## **Auf einen Blick:**

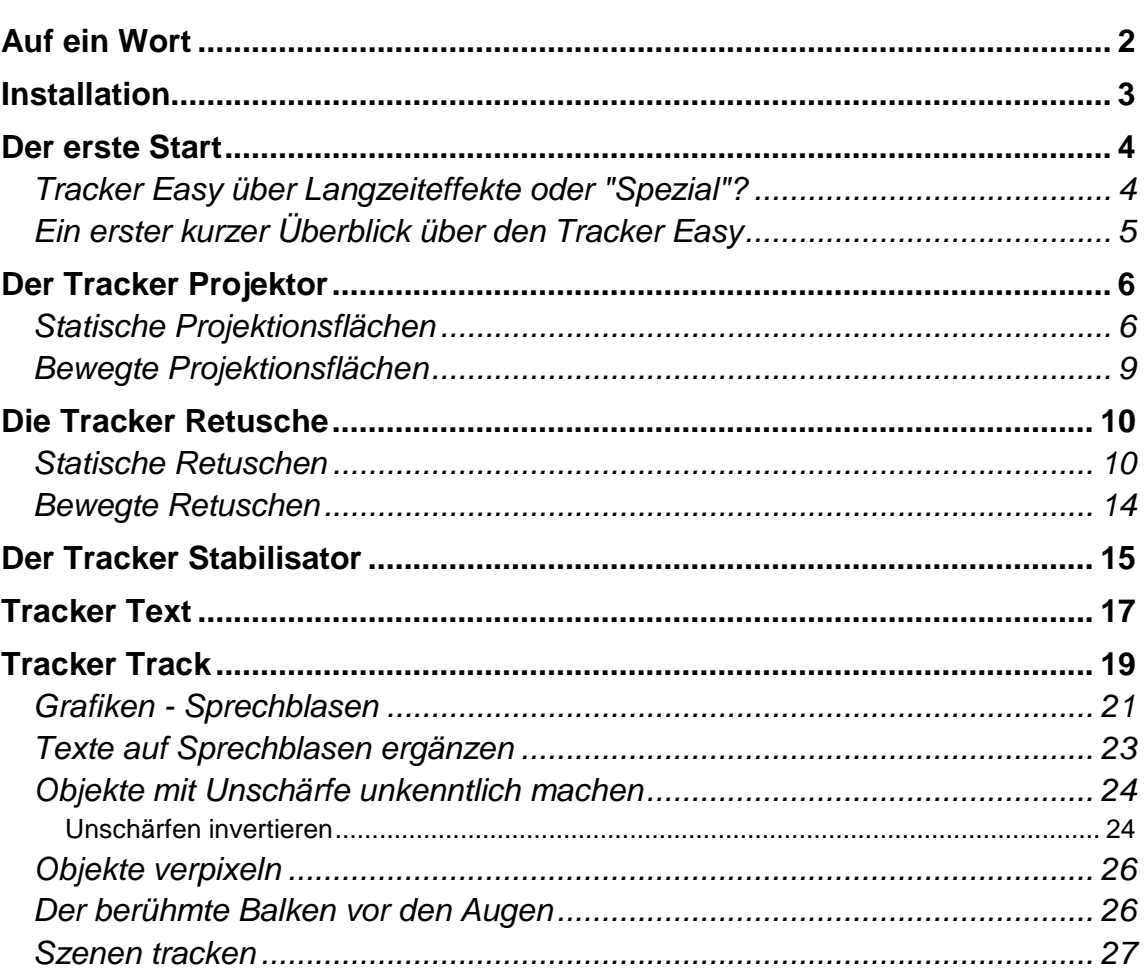

Copyright: MultiMedia-Trainingscenter, Dipl. Ing. FH Berthold Seliger, www.mm-trainingscenter.de

Seite:

## <span id="page-1-0"></span>**Auf ein Wort**

Die letzte Tracker-Funktion (Nachführ- oder Verfolgungs-Funktion) war in PIP-Studio 4 integriert. Die Bedienung von PIP-Studio 4 ist in den Grundfunktionen nicht so sehr schwer. In den Details jedoch überfrachtet mit Funktionen, die keiner braucht. Und so sind die etwas komplexeren Funktionen extrem schwierig in der Anwendung. Der dort integrierte Tracker macht da keine Ausnahme. Ein paar Grundfunktionen sind noch verständlich, aber die vielen Möglichkeiten machen den Tracker zu einem Gedulds- und Verwirrspiel.

Jetzt hat sich MacroSystem dazu entschlossen, die Trackerfunktion grundlegend zu entschlacken. Herausgekommen ist der Tracker Easy, der seinem Namen gerecht wird.

Das Anheften von Texten, Pfeilen, Sprechblasen an bewegte Objekte ist jetzt kinderleicht. Das Verpixeln oder unkenntlich machen von bewegten Gesichtern oder Personen nicht schwer. Senderlogos können perfekt wegretuschiert werden. Videoszenen können an bewegte Objekte angeheftet werden. Der Fantasie sind kaum Grenzen gesetzt. Und all das wirklich "easy".

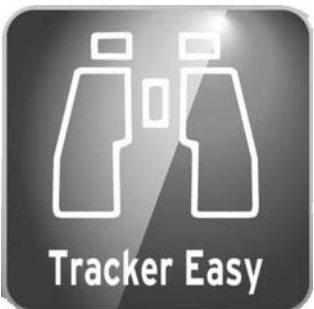

Wozu braucht es dann diese Broschüre? Nun, die Funktionen werden einem durch Herumprobieren nicht wirklich klar. Und die Bedienungsanleitung ist unserer Meinung nach nicht ganz "easy" zu verstehen! Ganz abgesehen davon, dass die Beispiele in der Anleitung, auch das ist nur unsere Meinung, ein bisschen an der Praxis vorbeigehen.

Diese Broschüre soll Ihnen nun schnell und einfach alle Funktionen verständlich machen, so dass Sie den Tracker "easy" verstehen.

Viel Spaß beim Durcharbeiten und Nachvollziehen der Themen.